## **JETI DC/DS Update Version 4.22 (Februar 2017)**

**Tipp: Sichern Sie immer Ihre Modelle und Einstellungen bevor Sie die Aktualisierung ausführen (kopieren Sie den Ordner "model" auf Ihren Computer). Überprüfen Sie bitte nach jeder Aktualisierung alle Funktionen eines jeden Modells auf korrekte Funktion. Auch wird eine Überprüfung der Knüppelkalibrierung empfohlen.**

**Achtung bei Update aus älteren SW Versionen (vor 2.22): Falls Sie die Servolaufrichtung für den Gas-Kanal auf "Reverse" geändert haben, kontrollieren Sie bitte nach dem Update die ordnungsgemäße Funktion der Leerlauftrimmung. Falls diese Funktion nicht wunschgemäß arbeitet, stellen Sie bitte unter** *"Feineinstellungen → Digitaltrimmung"* **den Trimm-Modus des Drosselkanals neu ein.**

**Hinweis: Nach dem Update auf die Version 4.20 ist kein Downgrade der SW auf älter als 3.02 mehr möglich!** 

**ACHTUNG: Wenn Sie die LUA-fähige Firmware installieren, nutzen Sie bitte nur kompilierten LUA Applikationen aus vertrauenswürden Quellen.** 

#### *Neue Features:*

1. (Nur DC-24): eine Modellbeschreibung wurde hinzugefügt: *Modellwahl/-modifikation – Grundeinstellung -Titel*. Dieser Titel wird angezeigt während in der Modellauswahl geblättert wird. So kann z.B. im Wettbewerb sehr einfach zwischen A- und B-Modell unterschieden werden.

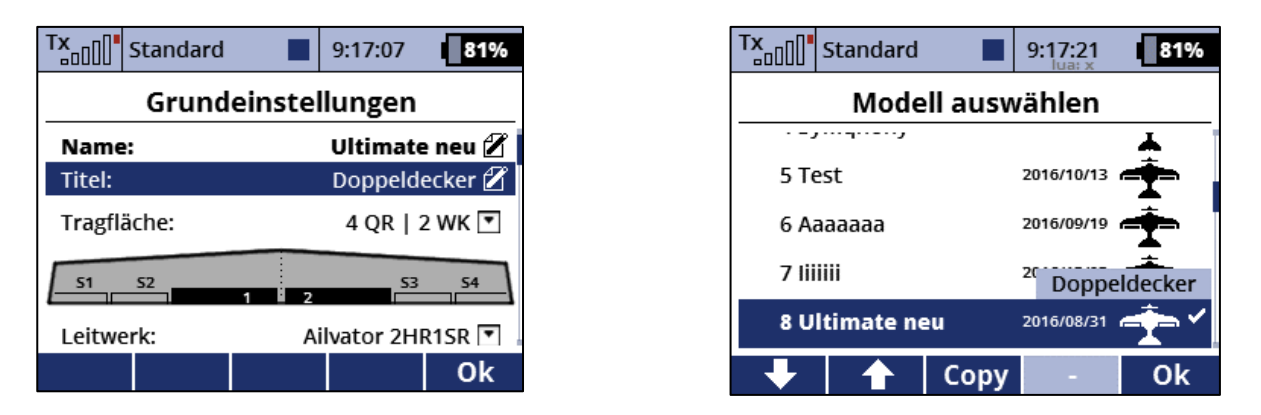

- 2. Lua nun auch für DC/DS-14, DC/DS-16 und DC-24 verfügbar.
- 3. Neue Funktionen und Möglichkeiten für **Lua Programmierung API** (dazu API Beschreibung unter [http://www.jetimodel.com/en/DC-DS-24-Lua-API-1/.](http://www.jetimodel.com/en/DC-DS-24-Lua-API-1/)
	- Neue Funktionen: system.getSwitchInfo, io.readall
	- Verschiedene Functionserweiterungen und Optionen zur Kompatiblität zwischen DC/DS-16 and DC-24.
- 4. Jeder Lua-Telemetrie-Bildschirm kann auch der oberen Statusleiste zugeordnet werden (anstatt der Uhr). Siehe *Stoppuhren/Sensoren – Hauptseite*.

- 1. Heli und Flugzeug Gyroeinstellungen verbessert (*Feineinstellungen – Kreiseleinstellungen*  Fehler der V4.20, welcher umgehend auch mit der V4.20.1 beseitigt wurden).
- 2. *Gas Limiter* Funktion wenn ein Expowert "nicht-Null" gewählt wurde.
- 3. *Datum* in der Modellauswahl wird richtig angezeigt.
- 4. In der Sensorasuwahl wird nun der Sensorname und die Maßeinheit angezeigt: z.B. "MUI: Current [A]".
- 5. Der Frequenzgang des Vario-Klangs wurde modifiziert. Es ist nun noch besser auf Hochleistungs-Variometer abgestimmt.
- 6. Verhalten bei Telemetriealarmen geändert, wenn ein lautloses Soundprofil eingestellt wurde.
- 7. Lua: Funktion "system.getInputs("P3","P4")" gibt nun korrekte Werte für beide Steueraggregate aus.
- 8. Lua: Funktion "system.vibration()" verhält sich nun gemäß der Spezifikation.
- 9. Lua: Die obere Statusleiste zeigt jetzt einen informativen Text an, wenn die Lua-Umgebung nicht läuft ("lua: x"). Lua kann beispielsweise im Menü "Modellauswahl", im Menü "Geräte-Explorer" oder beim Erstellen eines neuen Modells angehalten werden.
- 10. Lua für DC/DS-16 und DC/DS-14: Optimierungen im Lua-Kern wurden angewendet, so dass es nun weniger Speicher nutzt.
- 11. Lua für DC/DS-16 und DC/DS-14: Ein Limit um den Speicherverbrauch der Applikationen zu begrenzen wurde aktiviert. Wenn die Lua-Applikation 50 kB überschreitet, werden alle Skripte abgebrochen.

## **JETI DC/DS Update Version 4.20 (Dezember 2016)**

**Tipp: Sichern Sie immer Ihre Modelle und Einstellungen bevor Sie die Aktualisierung ausführen (kopieren Sie den Ordner "model" auf Ihren Computer). Überprüfen Sie bitte nach jeder Aktualisierung alle Funktionen eines jeden Modells auf korrekte Funktion. Auch wird eine Überprüfung der Knüppelkalibrierung empfohlen.**

**Achtung bei Update aus älteren SW Versionen (vor 2.22): Falls Sie die Servolaufrichtung für**  den Gas-Kanal auf "Reverse" geändert haben, kontrollieren Sie bitte nach dem Update die **ordnungsgemäße Funktion der Leerlauftrimmung. Falls diese Funktion nicht wunschgemäß arbeitet, stellen Sie bitte unter** *"Feineinstellungen → Digitaltrimmung"* **den Trimm-Modus des Drosselkanals neu ein.**

**Hinweis: Nach dem Update auf die Version 4.20 ist kein Downgrade der SW auf älter als 3.02 mehr möglich!** 

#### *Neue Features:*

- 1. Experimentelle und eingeschränkte Unterstützung von Lua Apps. Siehe dazu auch das beiliegende PDF "Lua Programming API".
- 2. Neue Option für geglättete/gerundete Funktionskurven (siehe *Feineinstellungen – Funktionskurven*, *Feineinstellungen – Freie Mischer, Feineinstellungen – Butterfly*).

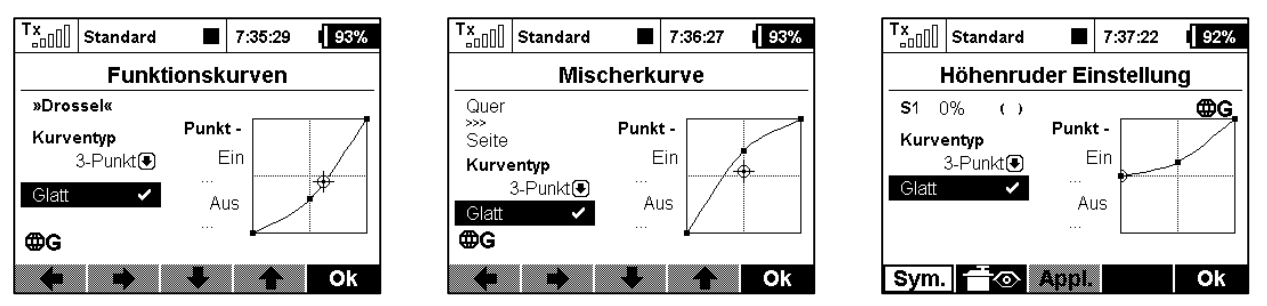

3. Zusätzliche Option für eine proportionale Dual Rate/Exponential-Einstellung. Unter *Feineinstellungen – Dual Rate/Expo* markieren sie die **"Prop."** Option. Wird nun ein Drehgeber oder Schieber als "Schalter/Switch" zugeordnet, können die Dualrate- und Expowerte über diesen Drehgeber oder Schieber im Fluge proportional verstellt werden. Die entsprechenden Wert von Dualrate und Expo werden dazu in der Kurvendarstellung angezeigt. Mit der Taste "F4" *Appl*. kann der eingestellte Wert direkt übernommen werden, der Drehgeber wird dabei gelöscht.

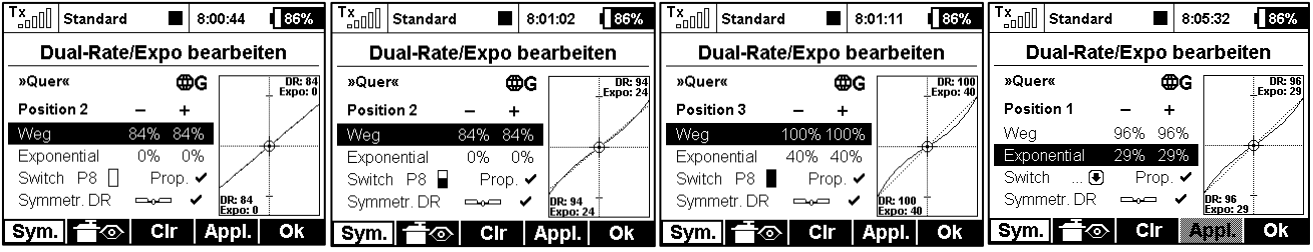

- 4. Die Digitaltrimmung *(Feineinstellung – Digital Trimmung)* hat zwei zusätzliche Betriebsmodi bekommen:
	- 3-Position Schalter die Trimmung funktioniert so wie ein Taster mit zwei Schaltrichtungen. Wird der Trimmtaster gedrückt, wird in die + oder – Richtung die Schaltfunktion ausgelöst. Ohne Betätigung der Trimmtasten ist der Wert 0%. Diese Funktion kann als Geber im Menü "Funktions- und Geberzuordnung" oder auch anderen Schaltfunktionen zugeordnet werden.
	- "Rotary Funktion" Jeder Druck auf die Trimmtasten erhöht oder verringert den Ausgabewert. Die Schrittgröße kann unter "Schritt" eingestellt werden. Dadurch entsteht eine beliebige Anzahl von vordefinierten Positionen der Trimmregelung, die beispielsweise für das Umschalten von Flugmodi in Stabilisierungssystemen nützlich ist. Der Standardwert ist -100%.

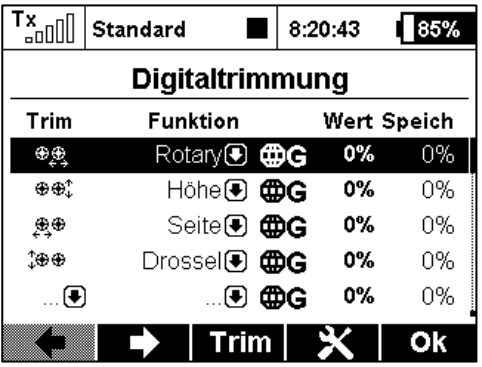

- 5. Neueste EX Bus Gerätedateien für die Geräteübersicht: SBEC30D, MFlow2, Brain FBL, 3Digi, Vortex, Spirit.
- 6. Neuer USB Modus (experimental audio). Der Joystick-Betrieb wurde modifiziert und ist nun mit den meisten RC-Simulatoren kompatibel.
- 7. Wenn Sie den Sender ausschalten, obwohl die Empfangsanlge noch eingeschaltet ist, wird eine Aufforderung zum Ausschalten der Empfangsanlage ausgegeben.
- 8. Nach der Erstellung eines neuen Modells wird direkt eine Möglichkeit zum Empfängerbindung angeboten.
- 9. Unter *Menü – Systemfunktionen – Systemsounds* kann eine Sprachausgabe dem Empfänger-Reboot (Rx Neustart) zugeordnet werden. Das kann z.B. bei evtl. auftretenden Beeinflussungen durch statische Aufladungen oder defekte Zündungen hilfreich sein.

- 1. Vorflugcheck Dialog überarbeitet.
- 2. Im 24 Kanalmodus werden alle 24 Kanäle sofort nach dem Einschalten angesteuert.
- 3. Sprachdateien auch in spanischer Sprache.
- 4. Wird ein Modell ausgewählt, erscheint immer die erste Displayseite mit den Telemetriefenstern (wenn mehrere Seiten angelegt wurden).
- 5. Der Sender unterstützt nun bis zu 500 Sprachdateien (bisher 200).
- 6. Die Schaltfläche "Sym." in den Menüs "Feinabstimmung" merkt sich den Status, auch wenn Sie das Menü verlassen. Eine asymmetrische Einstellung ist damit ohne weitere Betätigung der "Sym." Taste möglich.

## **JETI DC/DS Update Version 4.00 (Dezember 2015)**

**Tipp: Sichern Sie immer Ihre Modelle und Einstellungen bevor Sie die Aktualisierung ausführen (kopieren Sie den Ordner "model" auf Ihren Computer). Überprüfen Sie bitte nach jeder Aktualisierung alle Funktionen eines jeden Modells auf korrekte Funktion. Auch wird eine Überprüfung der Knüppelkalibrierung empfohlen.** 

**Achtung bei Update aus älteren SW Versionen (vor 2.22): Falls Sie die Servolaufrichtung für den Gas-Kanal auf "Reverse" geändert haben, kontrollieren Sie bitte nach dem Update die ordnungsgemäße Funktion der Leerlauftrimmung. Falls diese Funktion nicht wunschgemäß arbeitet, stellen Sie bitte unter** *"Feineinstellungen → Digitaltrimmung"* **den Trimm-Modus des Drosselkanals neu ein.** 

**Hinweis: Nach dem Update auf die Version 4.0 ist kein Downgrade der SW auf älter als 3.02 mehr möglich!** 

#### *Neue Features:*

- 1. Die DC-16 und DS-16 bieten nun **24 Steuerkanäle,** alle voll proportional und programmierbar (siehe Beschreibung).
- 2. **Neuer Schrifttyp** im Display mit verbesserter Lesbarkeit.
- 3. Neuer Modelltyp **"Multicopter"** (siehe Bchreibung).
- 4. **Inaktivitätsalarm** hinzugefügt (siehe Beschreibung).
- 5. Neues Feature im Audio Player: **Inkrementelle Wiedergabe** über Schalter (siehe Beschreibung).
- 6. Neues Feature in den Telemetriealarmen: **Vorflugcheck** (siehe Beschreibung).
- 7. Mehr Möglichkeiten für **Telemetrieansagen** auf mehreren Schaltern (siehe Beschreibung).
- 8. Der interne Texteditor für Namen, Mischer usw. unterstützt nun auch **Umlaute** (wie z.B. Ä/Ü/Ö...) und die maximal mögliche Länge wurde erweitert (wo techn. möglich).

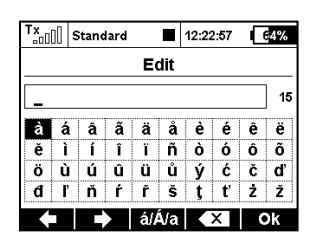

- 9. Die **Geräteübersicht** unterstützt nun auch diese EX Bus tauglichen Geräte: MAlti EX, MBar EX, REX, Central Box 400, Spirit FBL.
- 10. **Screenshots** werden als 1-bit BMP Dateien gespeichert. Das spart Platz auf der internen Speicherkarte.
- 11. **Einheitenumrechner** für Druck (kPa, hPa, Bar, PSI, atm), Volumen (ml, l, hl, fl. oz, gal) und Durchflußmenge (ml/min, l/min, oz/min, gpm).
- 12. Die **Telemetriegeber** (Mx1 Mx8) können nun auch für die Werte der Signalqualität als Eingangswert verarbeiten (A1, A2, Q).

13. DS-16, DS-14: automatische **F3K Starterkennung** über die internen Beschleunigung/Gyrosensoren im DS-Sender. Erkennt der Sender einen DLG (Schleuder-) Start auf Grund der hohen Beschleunigungswerte in der Drehbewegung, kann dieser Zustand als "GHi" Schalter für z.B. jede Funktion, Mischung oder Flugphase verwendet werden. In der Schalterzuordnung der betreffenden Funktion (Flugphase, Mischer,...) kann über die **F(2) Gsens.** Taste unter dem Display diese "GHi" Option als Schalter ausgewählt werden.

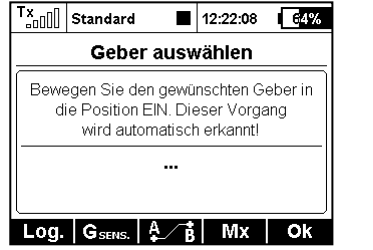

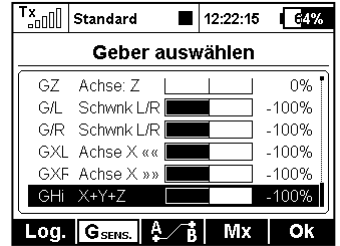

- 14. Der **Sender speichert die letzte Position** im Menü und springt auch dort hin wieder zurück, wenn die Menütaste erneut gedrückt wird. So kann man Kontrollen, z.B. der Telemetriefenster, einfacher durchführen und Anpassungen werden erleichtert.
- 15. Während der Einstellungen des **Servobalancers** (*Modellwahl/modifikation*) *Servoeinstellungen*), kann der gewählte Einstellpunkt über einen Druck auf die **F(4)** Taste arretiert werden. So muss der gewählte Steuergeber während der Einstellung nicht gehalten werden.

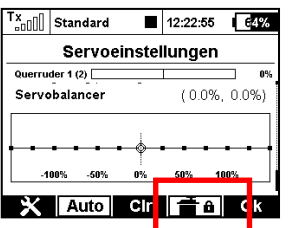

16. Neue Sprache: Portugiesisch.

- 1. französische Sprachausgabe der Nummern und Zahlen modifiziert (hunderter / tausender Werte).
- 2. Der Heli-Assistent wird beim Öffnen des Gaskurveneditors nicht zum Neustart (bei nicht vorhandenen Drosselfunktion) führen.
- 3. Die Größe der Audiodateien wird in kB angezeigt, wenn die Datei kleiner als 1MB ist.
- 4. Die Auswahl der dreimaligen Alarmwiederholung hat keinen Einfluss mehr auf die anderen eingestellten Alarme.
- 5. Der Wertebereich der Flugphasentrimmung wurde auf ±125% erweitert.

## *Beschreibung:*

## *DC/DS-16: 24-Kanal Multimode*

Die DC-16 und DS-16 bieten nun **24 Steuerkanäle,** alle voll proportional und programmierbar. Diese erweiterung bieten die volle Unterstützung z.B. der CentralBox 400 und grossen Empfängern mit Einstellung aller Kanäle vom Sender aus. Doppelungen der Kanäle im Empfänger/CentralBox sind in der Regel damit nicht mehr erforderlich. Dieser 24 Kanl Multimode ist bei der Nutzung bis zu 16 Kanälen abgeschaltet und aktiviert sich automatisch bei Überschreitung der 16 Kanäle bei der Modellerstellung/-änderung (Menü *Modellauswahl/modifikation → Servoeinstellung).* Sie finden den Hinweis für den "24-Kanal Multimode" Status unter *erweiterte Einstellungen→ Drahtlosmodus/Trainer .*

**Note:** Der Servobalancer kann nur für die ersten 16 Kanäle genutzt werden.

Für die Nutzung des 24 Kanal Multimodus ist ein Update des Empfängers/CentralBox... notwendig.

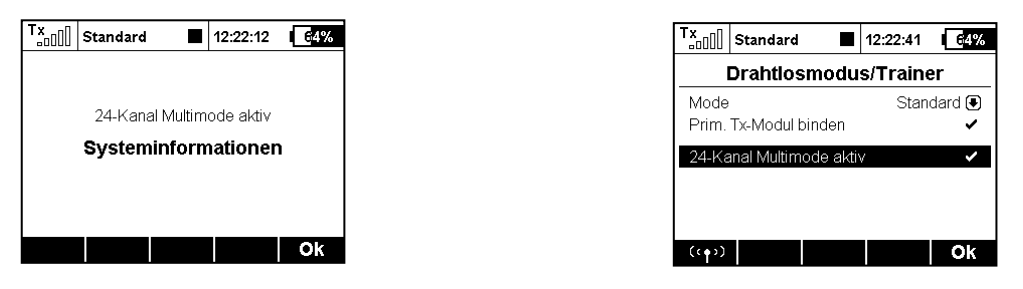

## *Neuer Multicopter Modelltyp*

Der neue Multicopter Modelltyp erlaubt eine einfache und bequeme Erstellung eines solchen Modells. Die Hauptfunktionen können damit direkt erstellt werden:

- Kameragimbal "ja/nein", als Basic (2 Achsen) oder erweitert (3 Achsen).
- Bis zu 3 Funktionen für die Einstellungen der Empfindlichkeit der Stabilisierungselektronik.
- Anzahl der Fahrwerks-/Landegestellservos.

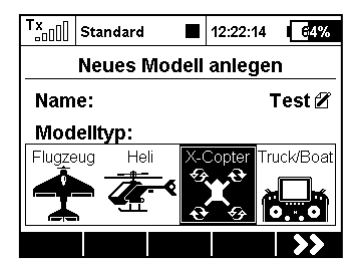

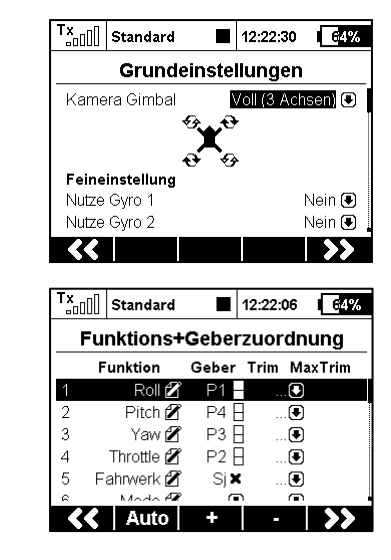

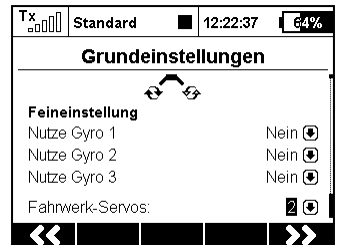

## *Inaktivitätsalarm & Alarm für niedrige Empfangsqualität*

Im Menü *Systemfunktionen* <sup>→</sup> *Systemsounds* können diese zwei neuen Alarme konfiguriert werden.

- **Schwaches Signal: Q** hier kann die gewünschte Sounddatei und der Grenzwert für die Empfangsqualität (Q-Wert) gesetzt werden. Wird dieser Wert unterschritten, ertönt die gewählte Sounddatei/Alarm.
- **Inaktivitätsalarm**  hier kann die gewünschte Sounddatei und Zeitspanne für den Inaktivitätsalarm gesetzt werden. Wird innerhalb dieser eingestellten Zeit kein Geber, Schalter oder Knüppel bewegt, ertönt diese Sounddatei und fordert Sie damit zum Abschalten des Senders auf.

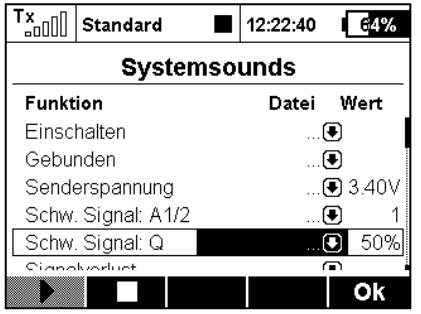

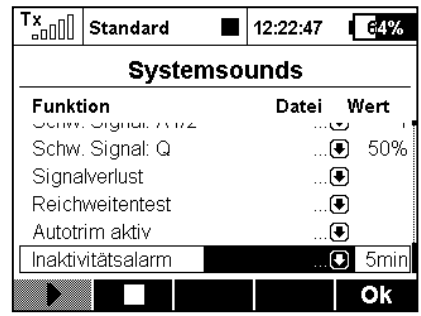

## *Audio Player: schrittweises Abspielen*

Der Audioplayer bietet nun eine Möglichkeit Audio-Dateien inkrementell (schrittweise) aus einem Ordner abzuspielen. Diese Möglichkeit ist sehr hilfreich beim Trainieren vom festgelegten Figurenabfolgen oder zum Abspielen bestimmter Musikstücke.

- Bei *Zusatzfunktionen → Audio Player* die **F(1) Werkzeug**-Taste drücken.
- Im Dialogmenü kann die Datei ausgewählt werden, welche als erstes abgespielt werden soll. Die Reihenfolge ist dann alphabetisch und die Dateinamen sollte entsprechend angepasst sein.
- Die Schalterzuordnung für "nächster Titel" und "vorheriger Titel" hier vornehmen. Hierzu eignen sich besonders sogenannte Momentaster oder Drucktaster am Sender. Diese bieten dann die folgenden Funktionen:
	- o kurzer Druck auf "nächster Titel" schaltet zum nächsten Titel in der Abfolge.
	- o kurzer Druck auf "vorheriger Titel" schaltet zum Anfang des aktuell abgespielten Titels. Jede weitere Drücken dieses Schalters startet die Wiedergabe der vorherigen Audiodatei in der Abfolge.
	- o langer Druck resettet diese Abspielfolge und sie beginnt wieder am Anfang.
- Aktivieren Sie die Option "Wiedergabe fortsetzen", um die Wiedergabe durch den gesamten Ordner fortzusetzen.

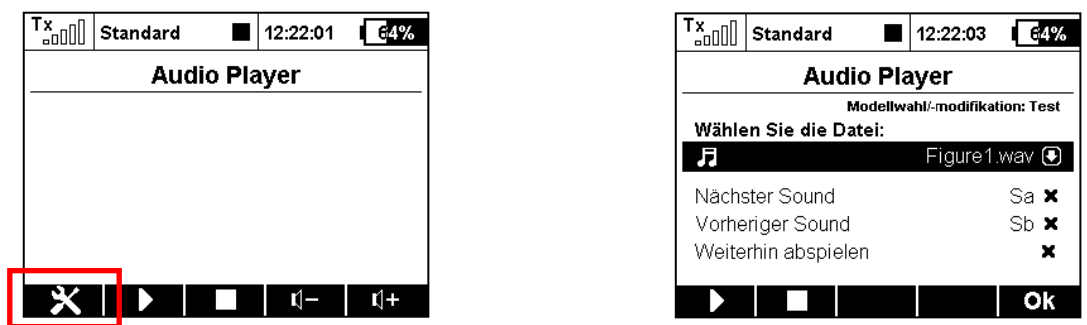

## *Alarme: Vorflugcheck*

Jetzt können Alarme auch als Vorflugcheck genutzt werden.

Dieses Beispiel zeigt Eine der Möglichkeiten:

Unter *Stoppuhren/Sensoren → Alarme* einen Unterspannungsalarm setzen (Spannungssensor z.B: JETI Duplex MUI im Modell erforderlich). Für einen 4S LiPo Akku den Alarm mit "X<16V" (unter 4V pro LiPo Zelle) setzen. Aktivieren Sie die "Vorflugcheck" Option. Nun wird der Alarm nur nach dem Einschalten der RC-Anlage (Sender und Modell) die Akkuspannung überprüfen und Alarm geben, wenn der eingestellt Wert unterschritten wurde (z.B. versehentlich einen leeren Akku angeschlossen). Im normaler Betrieb ertönt dieser Vorflugcheck-Alarm dann nicht noch einmal.

Zusätzlich erscheint auf dem Display ein entsprechender Alarm, welcher über die **F(3) Kreuz** Taste gelöscht werden kann.

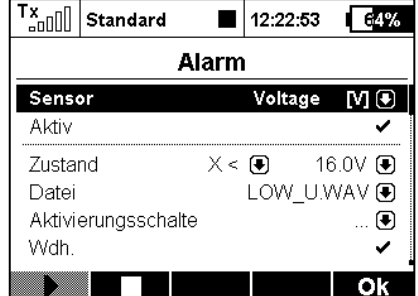

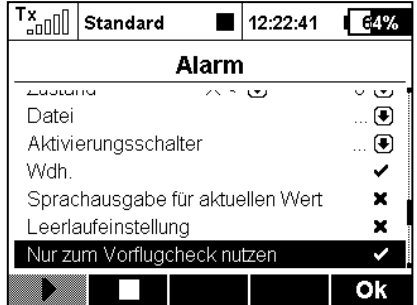

## *Erweiterte Sprachgabemöglichkeiten*

Im Menü *Stoppuhren/Sensoren → Sprachausgabe* können nun auch verschiedenen Schaltern/Tastern einzelnde Telemetriewerte zugeordnet werden. Unter "Einzelsprachausgaben" können durch Druck auf die **F(3) +** Taste neue Sprachausgaben mit den gewünschten Sensorwerten angelegt werden.

Auswählbar sind hierfür folgende Telemetrie:

- Alle Sensorwerte (Ausnahmne: GPS Koordinaten).
- Stoppuhren.
- Empfängerstatus (Spannung, Antennenlevel und Signalqualität).

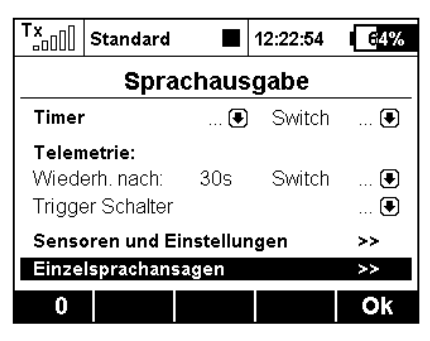

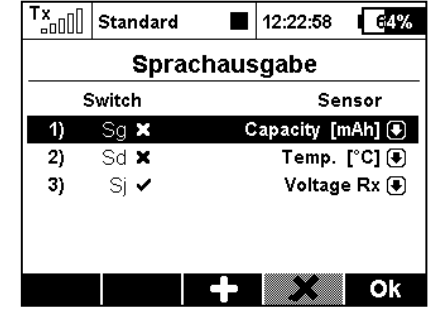

## **JETI DC/DS-16 Update Version 3.02 (Dezember 2014)**

**Tipp: Sichern Sie immer Ihre Modelle und Einstellungen bevor Sie die Aktualisierung ausführen (kopieren Sie den Ordner "model" auf Ihren Computer). Überprüfen Sie bitte nach jeder Aktualisierung alle Funktionen eines jeden Modells auf korrekte Funktion. Auch wird eine Überprüfung der Knüppelkalibrierung empfohlen.**

**Achtung bei Update aus älteren SW Versionen (vor 2.22): Falls Sie die Servolaufrichtung für den Gas-Kanal auf "Reverse" geändert haben, kontrollieren Sie bitte nach dem Update die ordnungsgemäße Funktion der Leerlauftrimmung. Falls diese Funktion nicht wunschgemäß arbeitet, stellen Sie bitte unter "Feineinstellungen → Digitaltrimmung" den Trimm-Modus des Drosselkanals neu ein.**

**Hinweis: Nach dem Update auf die Version 3.02 ist kein Downgrade der SW mehr möglich!**

#### *Neue Features:*

1) Der interne PPM Anschluss kann auch 16 Kanal PPM ausgeben. (Menü *Systemfunktionen→ Senderkonfiguration*. Diese Einstellung ist für die Nutzung eines zusätzlichen externen HF Moduls mit 16 Kanälen nutzbar.

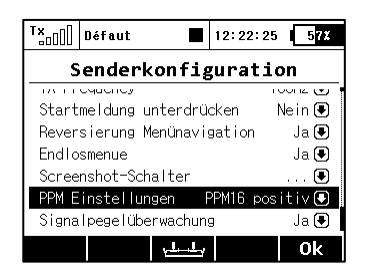

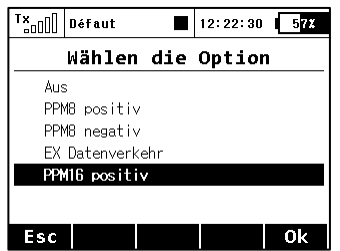

2) Asymmetrische Einstellung von freien Mischern für jedes Servos einzeln, sowohl für die negative und auch positive Richtung. Der "*Mix Ausgabe"* Parameter kann z.B. für eine Differenzierung der Beimischung der Querruderfunktion zu den Wölbklappen genutzt werden.

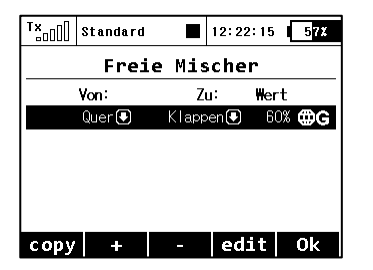

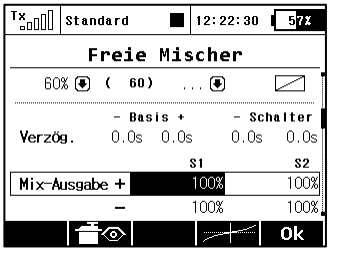

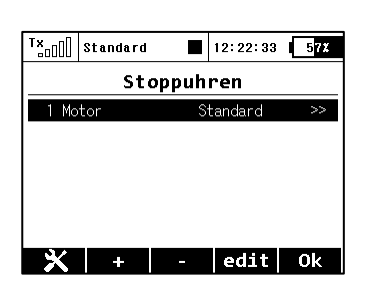

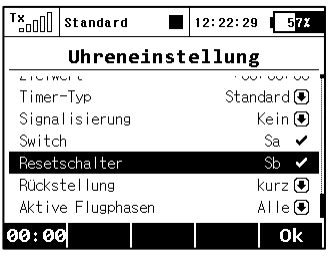

3) N

e

ue Möglichkeit zur Zuordnung eines Gebers/Schalters zum Reset der Stoppuhr. (Menü *Stoppuhren/Sensoren → Stoppuhren*). Damit kann die Stoppuhr nicht mehr nur über die Taste F4 unter dem Display zurückgesetzt werden, sondern auch ganz bequem über einen selbst gewählten. Geber.

- 4) Neue Möglichkeit zur dreifachen Wiederholung eines durch einen Sensor ausgelösten Alarmes. Im Menü *Stoppuhren/Sensoren → Alarme* können Sie den Punkt "Wdh" (Wiederholung) mit dem 3D Auswahlrad anklicken und durch erneuten Druck auf die einfache Ausgabe oder dreifache Wiederholung wechseln. Folgende Möglichkeiten stehen nun zur Verfügung:
	- a. Wiederholung AUS (angezeigt wird ein "Kreuz"): Der programmierte Alarm wird nur einmal ausgegeben.
	- b. Andauernde Wiederholung (angezeigt wird ein "Haken"): Der programmierte Alarm wird ständig fortlaufend wiederholt.
	- c. Die dreifache Wiederholung (angezeigt wird " $3x +$  der Haken"): Der programmierte Alarm wird dreimal ausgegeben.

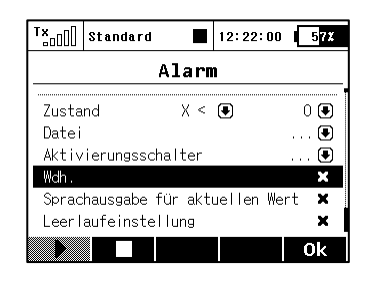

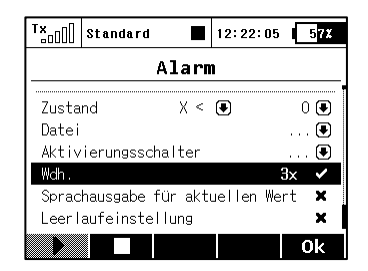

5) Die Einstellung der Dualrate- und Exponentialwerte wurde erleichtert und eine asymetrische Einstellmöglichkeit hinzugefügt. – Über die Taste "**F(4) Sym"** unterhalb des Displays wechseln Sie von symmetrischer auf asymmetrische Einstellung und mit dem Betätigen des entsprechenden Knüppels wählen Sie die jeweilige Richtung der Einstellung.

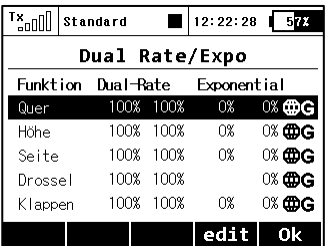

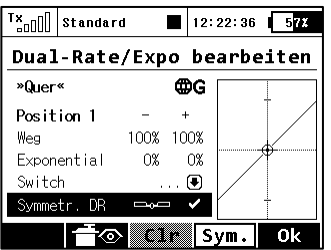

6) Neu die Sprache "Spanisch" hinzugefügt (zur Zeit noch ohne spanische Sprachausgabe)

- 1) Die Auswertung der Daten aus den SD-Kartensätzen liest alle Aufzeichnungen unabhängig von Modellnamen.
- 2) Korrigierte Anzeige der aktuellen Werte der freien Mischer während der Einstellung.
- 3) Der Zugriff auf die Daten der internen Speicherkarte wurde verbessert.
- 4) Volle Unterstützung des MBar EX Sensors über die *Geräteübersicht* hinzugefügt.
- 5) Zusätzlichen Sicherheitshinweis/-abfrage *"falsches Modell gewählt!"* hinzugefügt. Diese erscheint, wenn die Empfänger-Seriennummer nicht zum Modelspeicher passt. Wurde der Empfänger in diesem Modell tatsächlich getauscht, kann diese Anzeige mit "OK" bestätigt werden und der neue Empfänger kann in dem folgenden Dialog übernommen werden.

## **JETI DC/DS-16 Update Version 3.00 (April 2014)**

### *Neue Features:*

- 1. Wählbare Softwaremodule für alle Sendertypen. Die komplette Auflistung der SW-Module finden Sie unter: *Systemfunktionen* <sup>→</sup> *Installierte Module* (siehe Beschreibung)*.*
- 2. T**elemetriewerte als Geber hinzugefügt** (siehe Beschreibung).
- 3. **Akustische Signalisierung von Geberpositionen** aller proportionaler Geber (siehe Beschreibung).
- 4. Digitale Trimmungen können direkt auch als Geber für Funktionen verwendet werden. Im Menü *Feineinstellungen* <sup>→</sup> *Digitale Trimmung* können neu "*Trim.Geber*" oder "*Trim.RstOn*" ausgewählt werden.

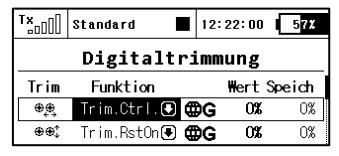

- *Trim.Geber –* ermöglicht die Verwendung der Trimmtasten als Geber für jegliche Funktionen. Der Sender speichert die Stellung beim Ausschalten und Sie steht beim erneuten Einschalten wieder genauso zur Verfügung. Wird in dieser Programmierung der Trimmtaster betätigt, erfolgt keinerlei Trimmung irgendeiner Funktion.
- *Trim.RstOn (trim reset @ TX on) –* ermöglicht die Verwendung der Trimmtasten als Geber für jegliche Funktionen. Der Sender speichert die Stellung beim Ausschalten **nicht** und Sie steht beim erneuten Einschalten wieder auf "0%". Z.B. in einer Kombination mit einem logischen Schalter kann dieses für eine Flugphasenumschaltung oder zum Abspielen von Sounds genutzt werden.

- 1. Konfigurationsdateien im "Devices-Ordner" für die Unterstützung der SW 3.20 Versionen der Empfänger, MVario2 und SW 1.20 Version der Central Box 200 angepasst.
- 2. Die digitale Trimmung kann auf 3 stufig umgeschaltet werden (*Feineinstellungen* <sup>→</sup> *Digitale Trimmung*) dort Schritte auf 100%. So kann die Trimmung nur drei Stufen einnehmen (-100%, 0%, 100%).
- 3. Der Sender kann die digitalen Eingänge der Empfängers (ab Empfänger-SW Version 3.20) anzeigen und verarbeiten. Zusätzlich können die Werte usw. des MVario2 und der Central Box 200 mit SW 1.20 Version genutzt werden.
- 4. Die Namen der Servos werden durch die Namen der Geberfunktion vorgegeben. Die Ausnahme bilden hier die Wölbklappen(Flap-), Querruder bzw. Taumelscheibenservos, diese werden durch die Abbildungen beim Erstellen des Modells gekennzeichnet.
- 5. Unter *Stoppuhren/Sensoren* <sup>→</sup> *Sensoren/Aufzeichnung* wird jetzt auch die Anzahl der erfassten Telemetriewerte angezeigt (über der mittleren **F(3)** Taste unter dem Display) und es können hier einzelnde und nicht gewünschte Telemetriemöglichkeiten über die **F(4)** Taste entfernt werden. Der Sender kann maximal bis zu 32 Telemetriewerte erfassen.

## *Beschreibung:*

## *Liste der installierten SW Module (Systemfunktionen* <sup>→</sup> *Installierte Module)*

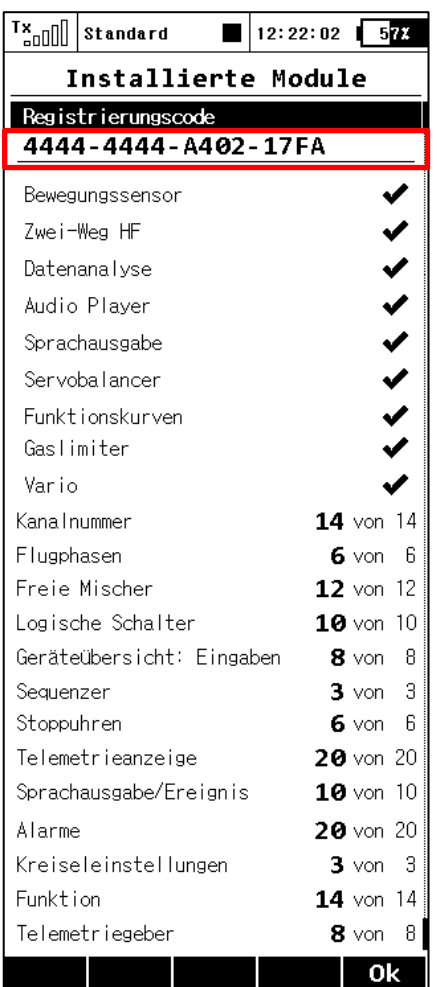

Diese komplette Übersicht zeigt alle möglichen bzw. aktivierten SW-Module Ihres Senders. Die aktivierten SW-Module sind durch den "Ok-Haken" gekennzeichnet und deaktivierte SW-Module durch ein Kreuz. Weiter unten in dieser Liste finden Sie die Anzahl der bereits aktiven und der maximal möglichen Funktionen, wie z.B. freie Mischer oder Flugphasen usw. Diese können je nach Sendertyp durch Zukauf entsprechender Extentionpacks (Upgrade) erweitert werden. Die DC-16 und DS-16 Sender sind bereits im Lieferzustand vollständig ausgerüstet und alle Möglichkeiten sind vollständig ohne weitere Upgrades verfügbar. Der DS-14 Sender bietet hier die Möglichkeit der persönlichen SW-Erweiterung über unseren speziellen Onlineshop [www.swshop.jetimodel.com](http://www.swshop.jetimodel.com/) .

#### **Aktivierung der SW-Upgrades von JETI model**

1. Stellen Sie sicher, dass der Sender mit der aktuellen FW ausgerüstet ist.

2. Registrieren Sie sich unter **swshop.jetimodel.com**.

3. Klicken Sie in diesem Onlineshop auf "Register new product" und füllen das hinterlegte Formblatt aus. Wichtig dabei sind vor allem die korrekte Eingabe des **Sendertypes** (DS-14), gefolgt von der **Seriennummer** (auf der Rückseite des Displays zu finden) und geben dann den 16 stelligen **Registrierungscode** (zu finden unter: *Systemfunktionen* → *Installierte Module* in der ersten Anzeigereihe) ein. Nach der Registrierung des Senders können Sie ganz individuell die für Sie interessanten SW-Upgrade auswählen. Die gewählten

Upgrades können Sie markieren und dann klicken Sie auf "checkout".

- 4. Jetzt können Sie die Zahlngsart wählen und die Zahlung vornehmen. Wurde die Zahlung registriert, erhalten Sie einen speziell für Ihren Sender passenden und nicht auf andere Sender übertragbaren "Freischaltungscode" in Form einer Datei "Activation.bin" per E-Mail. Ausserdem können Sie diesen persönlichen Freischaltecode auch über Ihren Account downloaden.
- 6. Verbinden Sie die DS-14 mit Ihrem Computer und aktivieren Sie den USB Anschluss.
- 7. Kopieren Sie die Datei "Activation.bin" in das Hauptverzeichnis der Sender SD Speicherkarte (nicht in irgendeinen Ordner!). Der Inhalt der Speicherkarte des Senders sieht dann so aus:

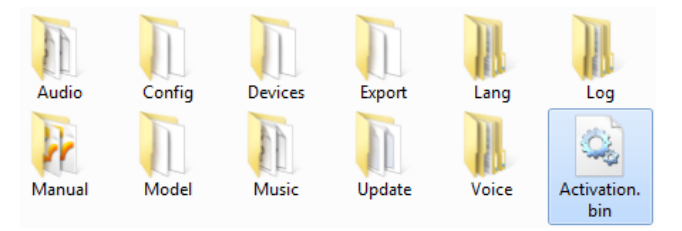

- 8. Dann im Sender den USB Modus beenden (über Softtaste "Esc") und Neustart/Update bestätigen. Danach das USB Kabel entfernen und der Sender startet automatisch das Upgrade.
- 9. Die erfolgreiche Aktivierung wird dann in der Liste der installierten SW Module angezeigt. Der Sender ist damit wieder betriebsbereit.

# *Telemetriegeber (Erweiterte Einstellungen* <sup>→</sup> *Telemetriegeber)*

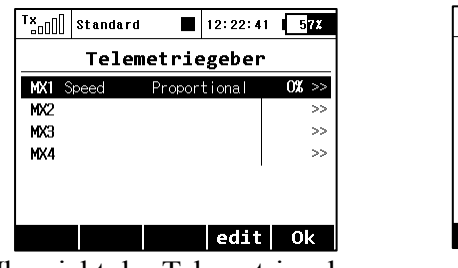

Tx<sub>ooo</sub> standard  $\sqrt{12:22:10+\sqrt{572}}$ Telemetriegeber [MX1] Titel: Speed*1* Aktiv  $\boxed{\text{[m/s]} \oplus}$ Sensor Velocity Gebertyp  $Switch \n\Phi$ Zustand  $X \leq \bigoplus$  $0.0, \pm 0.0$  m/s  $0.0s$ Dauer  $0\%$  (B) ( 0) Switch Standard  $\overline{\bullet}$ Ok Übersicht der Telemetriegeber *Schaltermodus Proportionalmodus*

| Tx              | <b>Standard</b> |  | 12:22:53                  | 572       |
|-----------------|-----------------|--|---------------------------|-----------|
| Telemetriegeber |                 |  |                           |           |
|                 | [MX1] Titel:    |  | Speed $\mathscr{R}$ Aktiv |           |
| Sensor          |                 |  | Velocity                  | [m/s] (କ) |
| Gebertyp        |                 |  | Proportional (♥)          |           |
| م†iم‰           | 0.0             |  | 75.                       | 15.0 m/s  |
| Glättung        | ,,,,            |  | ш                         | ,,,,<br>Ю |
| Standard        | $0\%$ (Fi) (    |  | 0) Switch                 | . [4]     |
|                 |                 |  |                           | ok        |

Dieses Feature gibt dem Telemetriesystem ganz neue/ungeahnte Möglichkeiten und erweiterte deren Funktionen sehr umfangreich. Nicht nur die Ansage, Anzeige oder Speicherung der Telemetriedaten ist möglich, sondern auch die Auslösung bestimmter Funktionen auf Grund von Telemetriedaten ist jetzt implementiert.

Bis zu 8 Geber mit der Bezeichnung **MX1** – **MX8** sind (abhängig vom Sendertyp) verfügbar. Die Telemetriegeber können in zwei verschiedenen Modi programmiert werden:

- Im Schaltermodus verhält sich dieser Telemetriegeber wie ein Zwei-Wege Schalter. Er schaltet bei einem programmierten Wert des ausgewählten Sensors (vergleichbar dem Setzen eines Alarms im Alarmmenü).
- Im *Proportionalmodus* verhält sich dieser Telemetriegeber wie ein vollwertiger Proportionalgeber. Er ermöglicht eine stufenlose Betätigung verschiedenster Funktionen abhängig vom Sensorwert.

#### **Beispiele für die Nutzung der Telemetriegeber**

- Wird das Modell langsamer als xx km/h, die Landeklappen fahren automatisch aus.
- Übersteigt der gemessene Strom xx Ampere wird die Stoppuhr "Motorlaufzeit" gestartet.
- Steigt die Motortemperatur über z.B. 80 °C wird der Antrieb gedrosselt/abgestellt.
- Wird ein Öffnen und Verriegeln der Fahrwerksklappen über einen Taster am logischen Eingang des Empfängers gemeldet, wird automatisch über den Sequenzer das Fahrwerk ausgefahren.

#### **Einstellungen der Telemetriegeber**

*Name –* Titel/Name des Telemetriegebers für eine einfachere Zuordnung bei den Funktionen.

*Aktiv –* ein aktiver Telemetriegeber wird mit einem Haken gekennzeichnet.

*Sensor –* Auswahl des Telemetriesensors (z.B. Höhe in Metern) als Auslöser für die Telemetriegeberfunktion.

*Gebertyp –* Zur Auswahl stehen *Switch/Schalter* oder *Proportionalgeber*, Abhängig von der gewünschten Funktion des Telemetriegebers.

*Zustand (X<, X>, X=) –* Einstellung der "Schaltschwelle" des Telemetriegebers im Schaltermodus. In der gleichen Reihe können Sie den Wert für die Umschaltung und einen Hysteresewert eingeben.

- **Beispiel 1:** Der Eintrag *"X < 20.0m/s ± 2.0m/s"* bedeutet der Ausgang des Telemetriegebers ist "Ein" sobald der Wert kleiner als 18m/s ist (20m/s – 2m/s Hysterese). Der Zustand "AUS" wird dann bei 22m/s wieder erreicht.
- **Beispiel 2:** Der Eintrag  $X > 0 \pm 0$ " bedeutet der Telemetriegeber ist "EIN" sobald der Wert des Sensors positive (über 0) ist.

*Dauer –* im Schaltermodus kann die Einschaltzeit eingestellt werden. Ist z.B. steht der Wert zur Entscheidung nur sehr kurz an, kann hier die Zeitdauer für "EIN" verlängert werden.

*Weite –* Im Proportionalmodus der Bereich in dem der Ausgang zwischen -100% und +100% liegen soll.

*Filter –* Im Proportionalmodus ist diese Glättung der Werte möglich (Verhältnis zwischen Sensorwert und proportionalen Ausgangswert). Ein hoher Wert ergibt eine deutlichere Glättung des Ausgangssignals (weniger "nervös") und die Ansprechzeit wird verlangsamt.

*Default –* Ein fester Wert, wenn der Sensor nicht angeschlossen oder verfügbar ist (Modell ausgeschaltet).

*Switch/Schalter –* Wird ein Schalter zum EIN/AUS Schalten dieser Telemetriegeber gewünscht, so können Sie diesen hier auswählen.

## *Akustische Positionsbestimmung der proportional Geber*

*(Erweiterte Einstellungen* <sup>→</sup> *Ton des Proportionalgebers)*

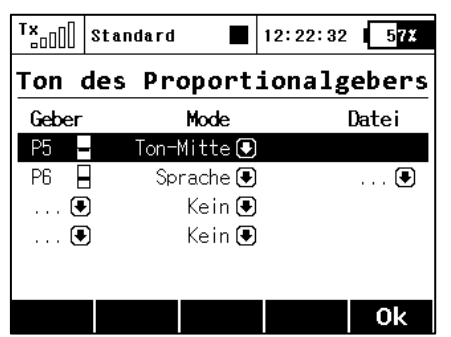

In diesem Menü können bis zur vier Proportionalgeber einen Ton oder einen selbst gewählten Sound ausgeben. Dafür können zwei unterschiedliche Modi genutzt werden:

- *Ton-Mitte* Der Sender zeigt dann die Mitte des Proportionalgebers (0%) durch einen kurzen Beepton an.
- *Sprache –* Der Sender sagt nach einer Bewegung des Proportionalgebers den Wert beim Stopp des Gebers an (z.B. Schieber wird auf -72% bewegt und nach dem Stopp der Bewegung wird -72% angesagt). Diese Ansage kann mit einer Sounddatei kombiniert werden. Dabei wird die Sprachausgabe des Werte nach dem Abspielen der Sounddatei ausgegeben (z.B. Sounddatei "Wölbklappe" kombiniert mit dem Wert nach dem Stopp der Bewegung ergibt eine Ansage: "Wölbklappe -14%).

Diese Einstellungen gelten für das jeweils aktive Modell und nicht automatisch für alle Modelle.

## Dialog bei der Auswahl eines Gebers (Geber auswählen)

Wenn Sie z.B. einen Geber für eine Funktion auswählen möchten, erscheint dieser Dialog. Neu sind dazu die Möglichkeiten für die Telemetriegeber und Geber aus den Trimmtasten hinzugekommen. Ab jetzt kann zwischen diesen Gebern ausgewählt werden:

- **P1 – P8** Physisch vorhandene Proportionalgeber, wie Knüppel und Schieber/Drehgeber
- **Sa SI** Physisch vorhandene Schalter.<sup>1)</sup>
- **L1 L16** Logische Schalter/Verknüpfungen.<sup>2)</sup>
- **MAX** Logische Funktion "EIN", ermöglicht es eine bestimmte Funktion auf immer EIN zu setzen.
- **GX, GY, GZ** Individuelle und unabhängige Achsen der Beschleunigungssensoren. (nicht bei der DC-16 verfügbar). 2)
- **G/L, G/R** Virtuelle Geber, welche durch seitliches Verschieben des Senders betätigt werden können. (nicht bei der DC-16 verfügbar). 2)
- **GXL, GXR** Virtuelle Geber, welche durch seitliches Kippen des Senders betätigt werden können. (nicht bei der DC-16 verfügbar). 2)
- **Q1 Q6** Individuell programmierbare Sequenzer.<sup>2)</sup>
- **Tr1 – Tr6** Digitale Trimmtaster als Geber.
- **CH1 – CH8** Interne Kanaleingänge des PPM Signals auf dem internen Input-Steckplatz..
- $MX1 MX8$  Telemetriegeber. <sup>2)</sup>

<sup>1)</sup> Konfiguration der Schalter ist abhängig vom Sendertyp und den darin installierten Schaltern.

 $^{2)}$  Konfiguration abhängig von der Senderausstattung (Pultsender DC-16 hat keine Bewegungssensoren)

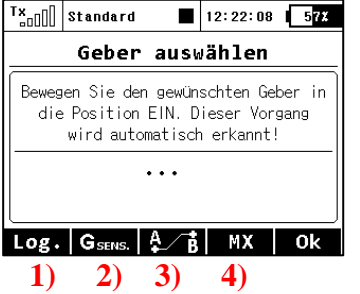

#### **Funktionen der Tasten F1 –F5 (unter dem Display)**

- 1) Führt zur Auswahl der logischen Schalter/Verknüpfungen
- 2) Führt zur Auswahl der Bewegungs-/Beschleunigungssensoren (bei der DC-16 nicht verfügbar).
- 3) Führt zur Auswahl der Geber aus Sequenzern, PPM-Eingängen und Trimmtasten.
- 4) Führt zur Auswahl der Geber aus Telemetriegebern.

#### **Hier eine Übersicht der verfügbaren Geberauswahlfenster:**

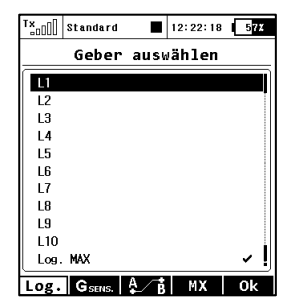

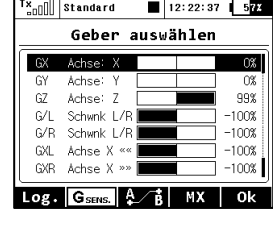

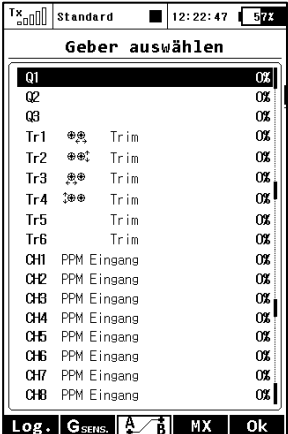

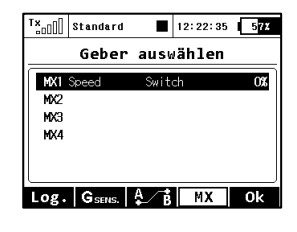